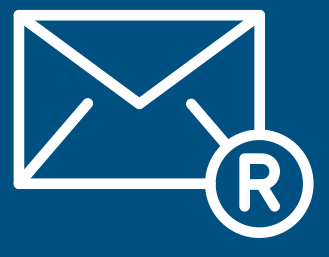

# <span id="page-1-0"></span>**Table des matières**

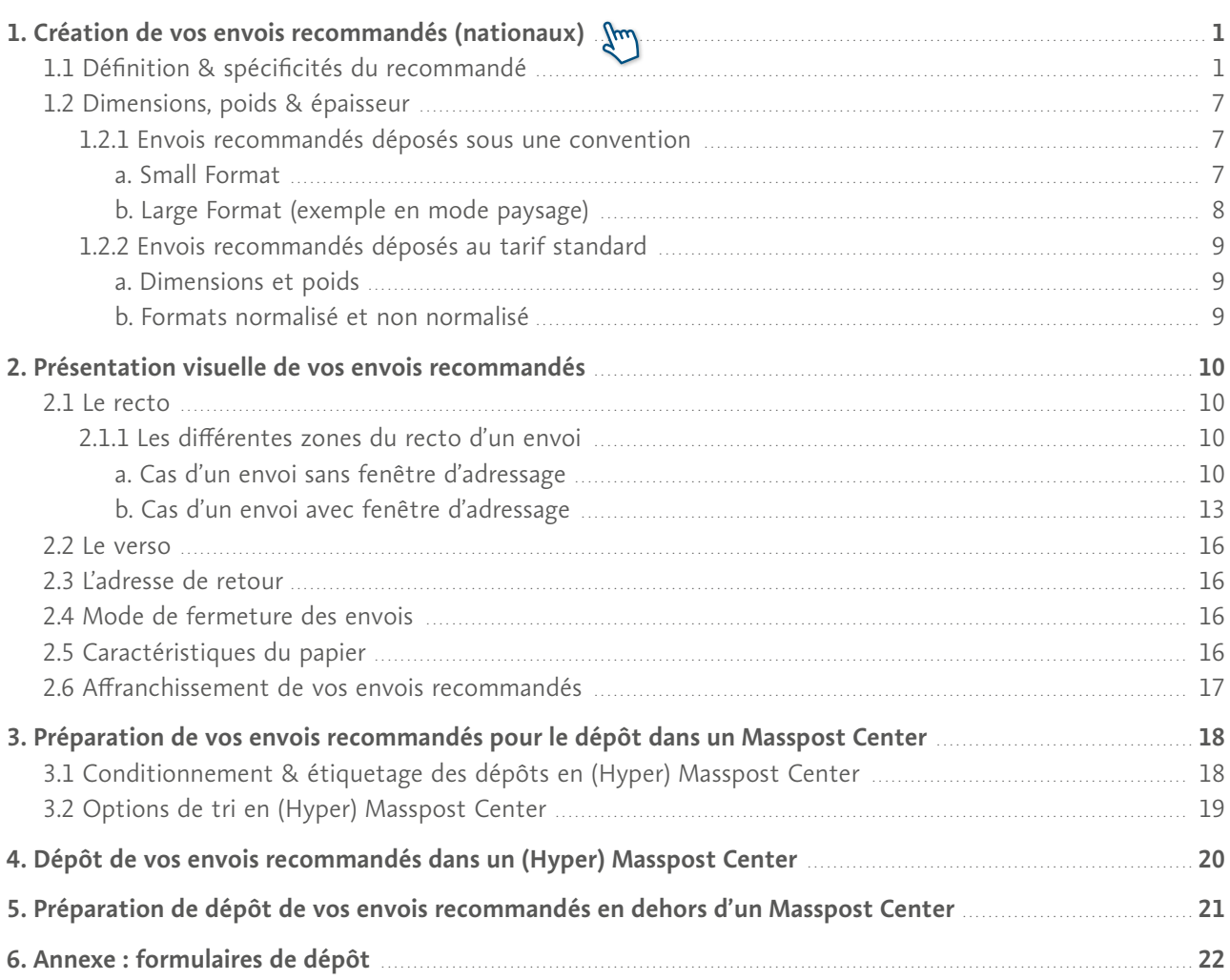

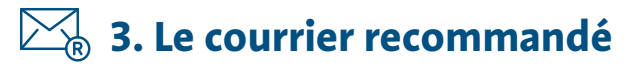

# <span id="page-2-0"></span>**1. Création de vos envois recommandés nationaux**

## <span id="page-2-1"></span>**1.1 Définition & spécificités du recommandé**

Un envoi recommandé national est un envoi **national Prior**

- pour lequel l'expéditeur reçoit une preuve de dépôt validée, qui peut être un document papier ou électronique, et qui a valeur juridique ;
- qui est distribué au destinataire (ou à son mandataire) contre signature, après vérification de son identité.

Il existe aussi des envois recommandés exclusivement réservés aux administrations publiques (envois RP).

Un avis de réception (AR), papier ou digital, constituant une preuve de distribution avec valeur juridique, peut aussi être ajouté en option, moyennant un supplément d'affranchissement.

Le Pli Judiciaire est un RP avec AR à l'usage exclusif du SPF Justice.

Pour le dépôt d'envois recommandés internationaux en (Hyper) Masspost Center, veuillez contacter votre Service Manager.

### **Spécificités des envois recommandés**

Les envois recommandés sont toujours pourvus d'un code-barres unique et spécifique à ce type d'envois, qui permet de les tracer dans le circuit postal, jusqu'à leur distribution.

Il existe deux façons très différentes de préparer les envois recommandés : (1) le processus classique de préparation avec listes de dépôt papier, qui reste toujours d'actualité, et, (2) c'est une nouveauté depuis 2022, un processus de préparation via l'Application Platform Interface ("API") de la Sender Platform pour les envois recommandés, avec annonce électronique des envois, qui donne accès à des versions digitales des récépissés de dépôt et preuves de distribution, et au tracking, avec des possibilités étendues de recherche. Seuls les clients Business (avec numéro d'entreprise) sont autorisés à utiliser les APIs.

Ces processus de préparation ne peuvent pas être panachés. Le client doit suivre intégralement l'un ou l'autre. Par exemple, il ne sera pas possible d'obtenir un avis de réception digital sans effectuer d'annonce électronique.

### **Processus classique de préparation avec listes de dépôt papier**

Cette méthode de préparation est accessible à tous et ne nécessite aucune autorisation préalable.

Lors de la préparation des envois recommandés, un **code-barres spécifique et unique**, long de 30 chiffres, précédé de la lettre R et commençant par "010", doit être :

Ţ.

- soit **apposé** sur chaque envoi (**[fourni gratuitement par bpost](https://www.bpost.be/fr/formulaire-commande-etiquettes-documents-consommables)** sous forme d'autocollant, soit sur des récépissés individuels, soit sur des listes, par 8 ou 12 selon le modèle) ;
- soit **imprimé** sur chaque envoi. Dans ce cas, une autorisation préalable est nécessaire. Pour plus d'info sur l'impression du code-barres 'Recommandé', consultez le **['Manuel d'impression des code-barres'](http://www.bpost.be/site/fr/business/send_post/registered/manuel_codebarre_fr.pdf)** ou contactez notre Service Clients (**02 201 11 11**).

Si le client souhaite ajouter un avis de réception à ses envois recommandés, il doit utiliser la carte rose "avis de réception" **[fournie gratuitement par bpost](https://www.bpost.be/fr/formulaire-commande-etiquettes-documents-consommables)**.

Si l'envoi est du type "RP", la mention "RP" doit être clairement visible sur le recto de l'envoi, dans une zone disponible, pour permettre au facteur d'appliquer les règles de distribution spécifiques à ce type d'envoi.

### **Processus de préparation via l'API de la Sender Platform**

### a. **Généralités**

La **Sender Platform** permet l'échange de données électroniques relatives aux envois recommandés nationaux avec bpost et requiert une annonce électronique avant le dépôt de vos envois. Ces informations sont utilisées à des fins strictement opérationnelles et ne sont en aucun cas liées à l'affranchissement ou à la facturation des envois.

Les données suivantes doivent impérativement être annoncées :

- Le nom, le prénom et l'adresse complète du **destinataire** de l'envoi recommandé ;
- Le nom, le prénom et l'adresse complète de **l'expéditeur** de l'envoi recommandé ;
- Le **numéro de code-barres** dans le cas où le client gère lui-même son range (ce code-barres est fourni par bpost en réponse à l'annonce dans les autres cas) ;
- Les **attributs** de l'envoi recommandé : un avis de réception digital est-il ajouté en option ? S'agit-il d'un RP ?

La Sender Platform offre les **avantages** suivants :

- L'accès aux preuves de dépôt électroniques et, le cas échéant, aux avis de réception digitaux, sous format PDF signé, avec la même valeur juridique que les versions papier, pendant une durée de 10 ans. Ces documents digitaux peuvent être téléchargés et sauvegardés localement.
- La possibilité d'ajouter à chaque annonce, dans un des 3 champs personnalisés mis librement à disposition par bpost, des informations pertinentes pour le client (par exemple, un numéro de dossier ou de client, un numéro de batch de production,…).
- La possibilité de faire des recherches sur base de chaque donnée présente dans l'annonce, par exemple, le nom du destinataire ou le contenu d'un des champs personnalisés, pour retrouver un code-barres et ensuite pour récupérer un document digital ou pour obtenir les détails du tracking.
- La possibilité de recevoir des notifications de système à système de la Sender Platform en cas de changement de statut d'un envoi (webhook).
- La fourniture par bpost d'un code-barres unique directement utilisable par le client (sauf s'il gère lui-même son range).
- L'accès au tracking détaillé de chaque envoi annoncé pendant une durée de 10 ans.
- La validation d'adresse, en d'autres termes, si l'adresse utilisée est bien reconnue dans les systèmes de bpost.

L'utilisation de la Sender Platform nécessite au préalable une autorisation délivrée par bpost.

Cette méthode de préparation nécessite des développements informatiques du côté client (ou de son intermédiaire) et une demande d'accès auprès de bpost afin de permettre l'utilisation des APIs mises gratuitement à disposition par bpost.

#### b. **Processus d'obtention d'un accès à la Sender Platform**

Pour avoir accès en production à la Sender Platform, ces 3 étapes doivent être suivies :

- i. Demande d'un accès en environnement test (UAT)
- ii. Exécution de tests et validation des résultats
- iii. Accès à l'environnement en production

#### i. **Demande d'un accès en environnement test (UAT)**

Pour obtenir un accès à l'environnement test, le client devra fournir à bpost les informations suivantes : Son type de profil : client contractuel recommandés, client non contractuel recommandés ou intermédiaire agissant pour compte d'un client (routeur). Un intermédiaire peut également agir pour son propre compte. Dans ce cas, il choisit le profil de client contractuel ou client non contractuel.

- Son numéro PRS
- Son Barcode ID s'il est déjà certifié Mail ID
- S'il souhaite avoir accès au webhook
- S'il souhaite la création de sous-comptes pour pouvoir compartimenter la gestion de ses recommandés par département, site …

#### Ces informations doivent être envoyées par email à l'équipe eSolutions (**[esolutions@bpost.be](mailto:esolutions%40bpost.be?subject=)**).

bpost créera le client dans sa plateforme de gestion des comptes "bpost Account and Users Management System – BAUMS" en environnement test et fournira en retour une API key qui permettra au client d'utiliser les APIs en UAT.

bpost fournira également au client :

- La documentation technique
- Les spécifications des APIs
- Le contrat d'utilisation de la Sender Platform ("License agreement")
- Le guide opérationnel pour la préparation et le dépôt pour les envois recommandés, y compris les règles d'impression des code-barres
- Le formulaire d'autorisation, tel qu'annexé au contrat "License agreement", par lequel un client autorise un intermédiaire à utiliser la Sender Platform pour compte du client. Dans ce dernier cas, bpost créera dans BAUMS un accès pour le client et un accès pour l'intermédiaire et établira un lien entre les deux. Le client conservera ainsi un accès à ses données même en cas de changement d'intermédiaire.

### ii. **Exécution de tests et validation des résultats**

### Test 1 : fonctionnement des APIs

Une fois l'implémentation des APIs effectuée dans ses systèmes, le client pourra tester le fonctionnement correct de celles-ci en annonçant 10 envois au minimum via l'API d'annonce et en utilisant des formats d'adresses structurées et non structurées.

Il communiquera par email à l'équipe eSolutions (**[esolutions@bpost.be](mailto:esolutions%40bpost.be?subject=)**) les numéros de code-barres de ces 10 envois de manière à ce que la bonne réception de l'annonce puisse être vérifiée du côté de bpost et que des événements de tracking soient enregistrés manuellement pour simuler le traitement opérationnel des recommandés dans le flux postal. Différents types d'événements seront générés pour avoir des séquences réalistes. Parmi ces événements, on trouvera le tri, la mise en distribution par le facteur, la distribution en tournée, l'avisage (avis de passage laissé par le facteur en cas d'absence du destinataire), la mise à disposition au Point d'enlèvement, la distribution au guichet d'un Bureau de Poste ou d'un Point Poste et le retour à l'expéditeur.

L'équipe eSolutions informera le client de l'enregistrement des événements.

- Le client pourra ainsi tester :
- Le bon fonctionnement du webhook, qui lui aura envoyé chaque changement de statut ;
- La disponibilité des documents digitaux (ePOD et eAR si celui-ci a été choisi en option).

Après le test, le Client confirmera le bon déroulement du test en envoyant à l'équipe eSolutions les preuves de dépôt électroniques des envois tests annoncés.

### Test 2 : lisibilité et conformité des code-barres

Afin de garantir le traitement correct des envois et la création des documents digitaux, un test sera effectué sur les code-barres. Un exemplaire imprimé des envois utilisés pour le premier test sera envoyé à l'attention de :

A l'attention de l'équipe eSolutions Boulevard Anspach 1 bte 1 1000 Bruxelles

L'équipe eSolutions vérifiera :

- La lisibilité des code-barres par le matériel de bpost
- La conformité du code-barres : présence de la lettre d'identification R (et, le cas échéant de la mention e-AR) avant le code-barres, respect de la taille, présence du code-barres sous format lisible "human readable".

Si les deux tests sont positifs, le client obtiendra un accès à l'environnement de production.

L'équipe eSolutions apportera le cas échéant le support nécessaire.

### iii. **Accès à l'environnement en production**

Après réception par bpost du contrat d'utilisation signé et, si nécessaire, de l'autorisation donnée à l'intermédiaire d'effectuer les annonces pour compte du client, bpost créera le client dans sa plateforme de gestion des comptes "bpost Account and Users Management System – BAUMS" en environnement production et fournira en retour une API key qui permettra au client d'utiliser les APIs en production.

À partir de ce moment, le client pourra utiliser la Sender Platform pour annoncer ses envois recommandés et bénéficiera de tous ses avantages.

### c. **Contenu et format de l'annonce**<sup>1</sup>

Chaque courrier recommandé fait l'objet de sa propre annonce, ce qui permet qu'une seule erreur ne bloque pas tous les envois. Le client doit par ailleurs prévoir une gestion des codes d'erreur renvoyées par l'API d'annonce afin de les corriger.

### i. **Le code-barres**

Lors de la préparation des envois recommandés, un **code-barres spécifique et unique**, long de 23 caractères, précédé de la lettre d'identification R (elle-même précédée de la mention 'e-AR' si l'envoi est accompagné d'un AR digital) et commençant par "JJBEA65", doit être **imprimé** sur chaque envoi.

<sup>&</sup>lt;sup>1</sup> Les spécifications techniques sont susceptibles d'être modifiées. Il y a lieu de se référer à la dernière version de la documentation technique disponible sur **<https://sen-ac2.bpost.cloud/documentation>**.

### Ce code-barres peut être :

- **géré par le client** qui est déjà certifié Mail ID et qui dispose de son propre barcode ID;  $\Omega$
- **fourni par bpost** dans la réponse à l'annonce électronique de chaque envoi via l'API d'annonce, dans le cas où le client n'est pas certifié Mail ID.

Un code-barres ne peut être utilisé qu'une seule fois par période de 10 ans. Un contrôle systématique est effectué sur l'unicité du code-barres lors de l'annonce. L'annonce sera rejetée en cas de doublon.

### ii. **Le nom et l'adresse du destinataire**

Un recommandé doit toujours être adressé à une personne, physique et/ou morale. Un des champs "nom du client" (personne physique) ou "nom de la société" doit impérativement être complété et correspondre aux données présentes sur l'envoi physique.

L'adresse doit se situer en Belgique et peut être annoncée de façon :

- Structurée : un champ pour chaque élément de l'adresse (rue / numéro / numéro de boîte / code postal / localité)
- Non structurée : un champ pour la ligne rue / numéro / numéro de boîte et un champ pour la ligne code postal / localité, ou même un champ pour l'ensemble de l'adresse.

La longueur de chaque champ est limitée à 50 caractères. En cas de dépassement, l'annonce sera rejetée.

Pour un traitement optimal de votre courrier, nous vous conseillons de suivre **[nos conseils en matière](https://www.bpost.be/fr/adressage)  [d'adressage](https://www.bpost.be/fr/adressage)**. Les adresses utilisées dans les annonces sont examinées par bpost qui renvoie, le cas échéant, une information sur la manière dont bpost interprète l'adresse pour ses processus de tri. Cette validation d'adresse n'est néanmoins pas bloquante.

#### iii. **Le nom et l'adresse de l'expéditeur**

Un recommandé doit toujours être expédié par une personne, physique et/ou morale. Un des champs "nom de l'expéditeur" (personne physique) ou "nom de la société" doit impérativement être complété.

L'adresse peut être annoncée de façon :

- Structurée : un champ pour chaque élément de l'adresse (rue / numéro / numéro de boîte / code postal / localité)
- Non structurée : un champ pour la ligne rue / numéro / numéro de boîte et un champ pour la ligne code postal / localité

Pour un traitement optimal de votre courrier, nous vous conseillons de suivre **[nos conseils en matière](https://www.bpost.be/fr/adressage)  [d'adressage](https://www.bpost.be/fr/adressage)**. Les adresses utilisées dans les annonces sont examinées par bpost qui renvoie, le cas échéant, une information sur leur validité.

#### iv. **Les options**

Si le client souhaite ajouter un avis de réception digital à ses envois recommandés ou signaler qu'il s'agit d'un RP (réservé aux administrations publiques), il doit simplement ajouter l'option lors de l'annonce de chaque envoi concerné. Pour les dépôts dans un (Hyper) Masspost center, l'annonce du dépôt dans e-Masspost doit être identique aux données envoyées à la Sender Platform pour permettre une facturation correcte.

Si l'envoi est du type "RP", la mention "RP" doit être clairement visible sur le recto de l'envoi, pour permettre au facteur d'appliquer les règles de distribution spécifiques à ce type d'envoi.

Les modalités de préparation du pli judiciaire ont été communiquées par ailleurs au SPF Justice.

#### v. **Les champs personnalisés**

Le client dispose de 3 champs personnalisés qu'il peut utiliser comme il le souhaite. Ces champs permettent d'ajouter un contenu pertinent pour le client, sur base duquel il pourra par la suite retrouver des codebarres puis obtenir des documents digitaux. Il peut s'agir par exemple d'un numéro client, d'un numéro de dossier, d'un numéro de batch de production,…

Ces champs apparaîtront sur les preuves de dépôt digitales mises à disposition du client.

#### vi. **L'accès aux APIs**

L'accès sécurisé à la Sender Platform est garanti par une API key fournie par bpost.

bpost se charge en interne de la création des comptes et des sous-comptes, dans sa plateforme de gestion des comptes BAUMS (bpost Account and User Management System).

- Compte : compte principal d'un client direct ou d'un intermédiaire agissant pour compte d'un client
- Sous-compte (optionnel) : sur demande du client, permet la ségrégation des données et des accès par département, site,…

#### vii. **Les APIs**

bpost met à disposition des clients 4 APIs :

- API d'annonce : elle permet de lier l'envoi à un compte/sous-compte, et d'associer des métadonnées à l'envoi
- API de recherche : elle permet de rechercher des envois via un compte/sous-compte, sur la base de toutes les métadonnées associées
- API de suivi : elle permet de consulter les statuts du traitement d'un envoi spécifique, ou le dernier statut de plusieurs envois, et ce pendant une période de 10 ans.
- API d'obtention de documents : elle permet d'obtenir les documents électroniques relatifs à un envoi, en d'autres termes la preuve de dépôt électronique (toujours) et l'avis de réception AR digital (si l'option a été choisie lors de l'annonce et si l'envoi a été remis au destinataire). Ces documents sont en format PDF, signés numériquement par un partenaire externe pour en garantir l'intégrité, et disponibles pendant une période de 10 ans. Ils ont la même valeur juridique que les documents papiers.

## <span id="page-8-0"></span>**1.2 Dimensions, poids & épaisseur**

Pour les envois recommandés déposés sous une convention, les formats suivants sont possibles : le **Small Format** et le **Large Format**.

Pour les envois recommandés déposés hors convention (au tarif standard), les formats Normalisés et non Normalisés s'appliquent. La principale différence est relative aux enveloppes C5, qui sont considérées comme envois Small Format pour les recommandés déposés sous une convention, mais comme envois non normalisés pour ceux déposés au tarif standard.

### **1.2.1 Envois recommandés déposés sous une convention**

Il est possible de signer une convention dès lors que le chiffre d'affaires annuel généré avec bpost en courrier recommandé atteint ou dépasse 356.918 €<sup>1</sup>, que ce soit en tant que client direct ou en tant qu'intermédiaire agissant pour compte de tiers.

Le courrier recommandé déposé sous convention doit impérativement être déposé en (Hyper) Masspost Center et être affranchi en Port Payé (PP).

### <span id="page-8-1"></span>**a** Small Format

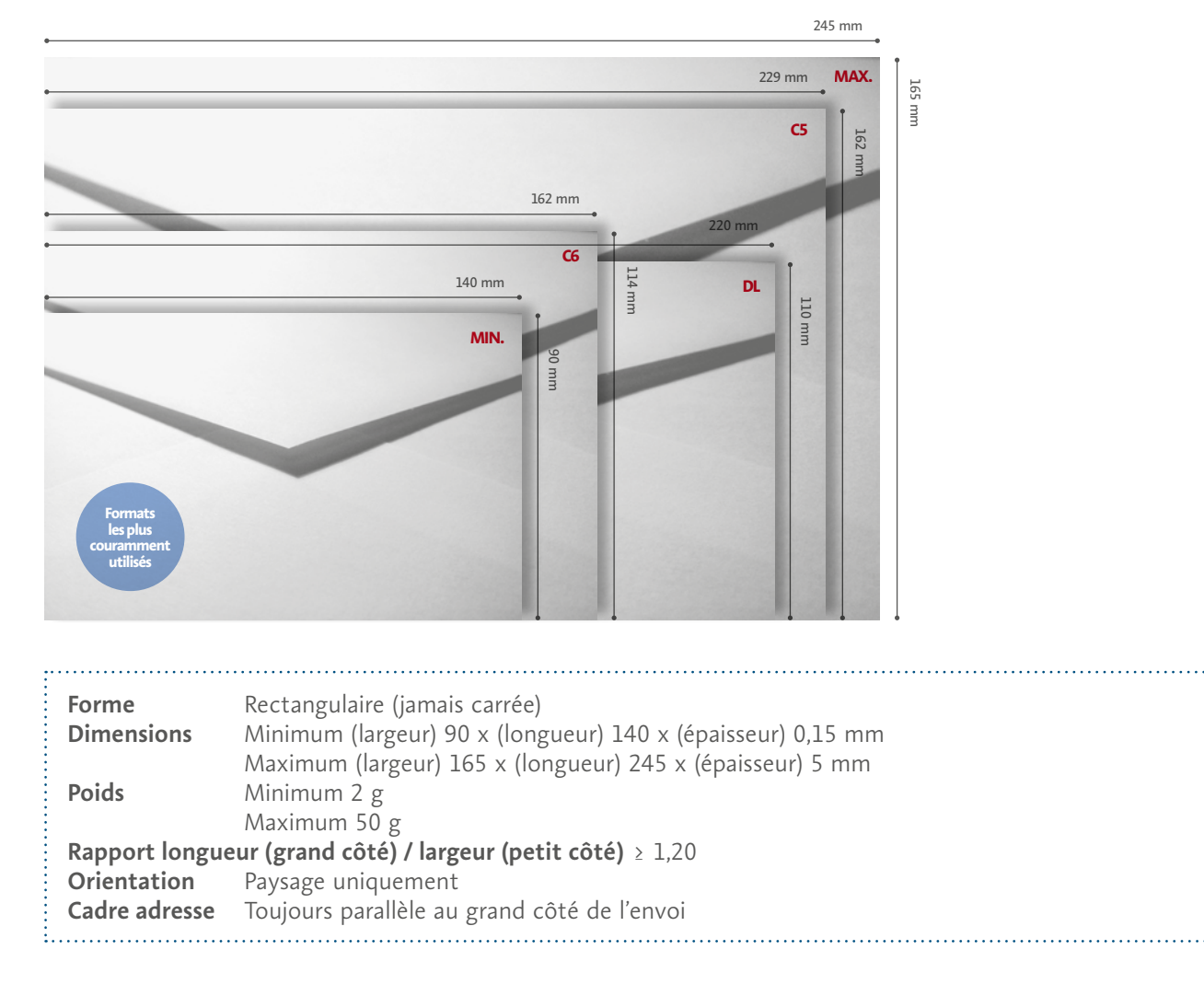

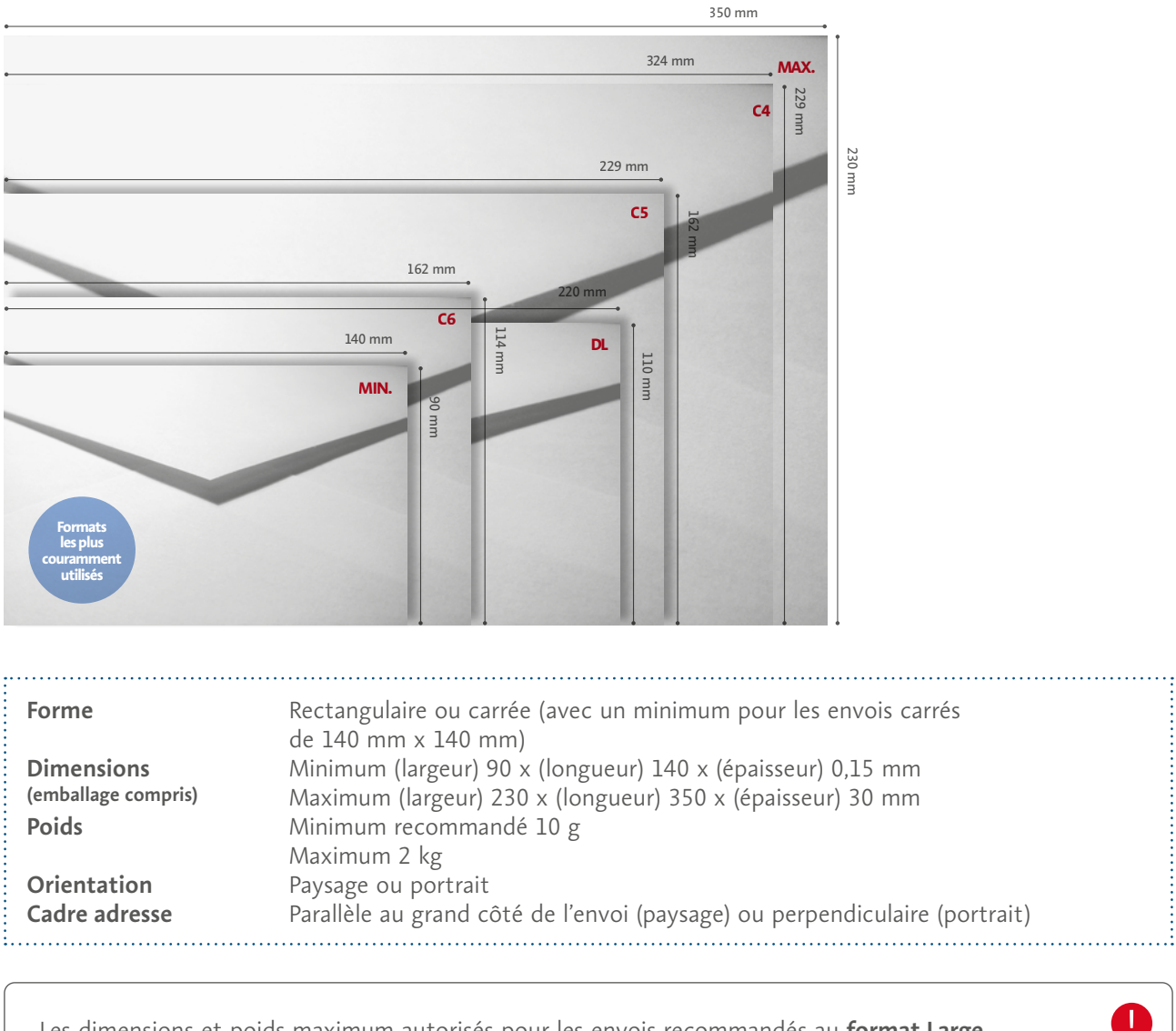

# <span id="page-9-0"></span> **Large Format (exemple en mode paysage)**

Les dimensions et poids maximum autorisés pour les envois recommandés au **format Large** dépassent celles autorisées pour le courrier adressé **Large Format** (**voir section 2**). La présentation visuelle de vos envois, (**[voir 2. Présentation visuelle de vos envois recommandés](#page-11-0)**), doit néanmoins suivre les règles applicables au courrier adressé au Format Large (**voir Section 2, Création Large Format, points 2** et ultérieurs)

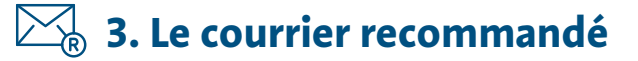

### **1.2.2 Envois recommandés déposés au tarif standard**

### <span id="page-10-0"></span> **Dimensions et poids**

### **Dimension et poids**

• Dimensions minimales : 90 x 120 mm

### **Dimension et poids**

- Aucune dimension ne peut dépasser 600 mm
- A+B+C < 900 mm
- Jusqu'à 10 kg

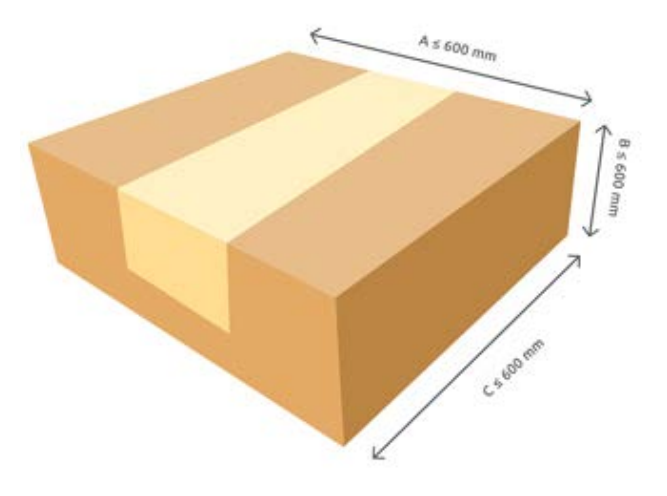

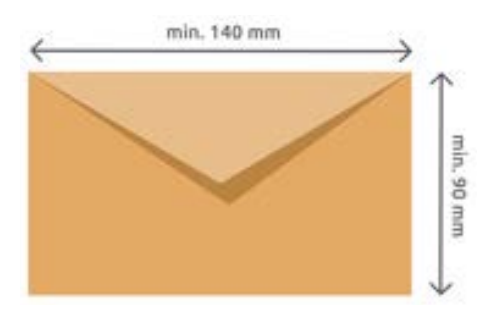

### **Formats normalisé et non normalisé**

Une lettre normalisée est toujours de forme rectangulaire et correspond aux dimensions suivantes :

- $\cdot$  90 x 140 mm minimum ;
- 125 x 235 mm maximum ;
- 50 g maximum ;
- 5 mm d'épaisseur maximum.

### **Lettre normalisée**

A4 plié en 3 ou 4

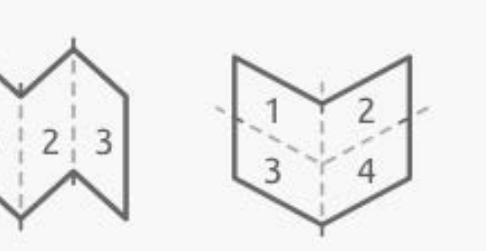

**Lettre non-normalisée** A4, A4 plié en 2 ou format carré

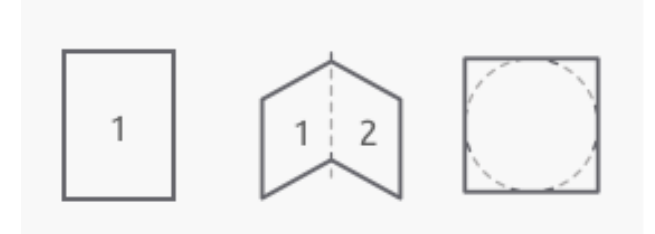

Si votre envoi est plus épais que 30mm, il sera considéré comme un colis.

Ţ

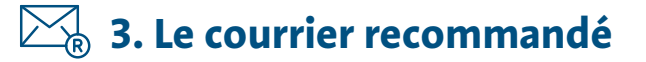

# <span id="page-11-0"></span>**2. [Présentation visuelle de vos envois recommandés](#page-11-0)**

Ce point est illustré pour le **Small Format**. Les mêmes règles de présentation visuelle s'appliquent pour les envois normalisés et non normalisés et pour le **Large Format** (respect du contenu des zones, application du code-barre Recommandé, etc.), en respectant le format et les dimensions reprises ci-dessus.

### <span id="page-11-1"></span>**2.1 Le recto**

Le recto de l'envoi correspond à la face où se trouvent l'adresse du destinataire et l'affranchissement.

### <span id="page-11-2"></span>**2.1.1 Les différentes zones du recto d'un envoi**

### <span id="page-11-3"></span> **Cas d'un envoi sans fenêtre d'adressage**

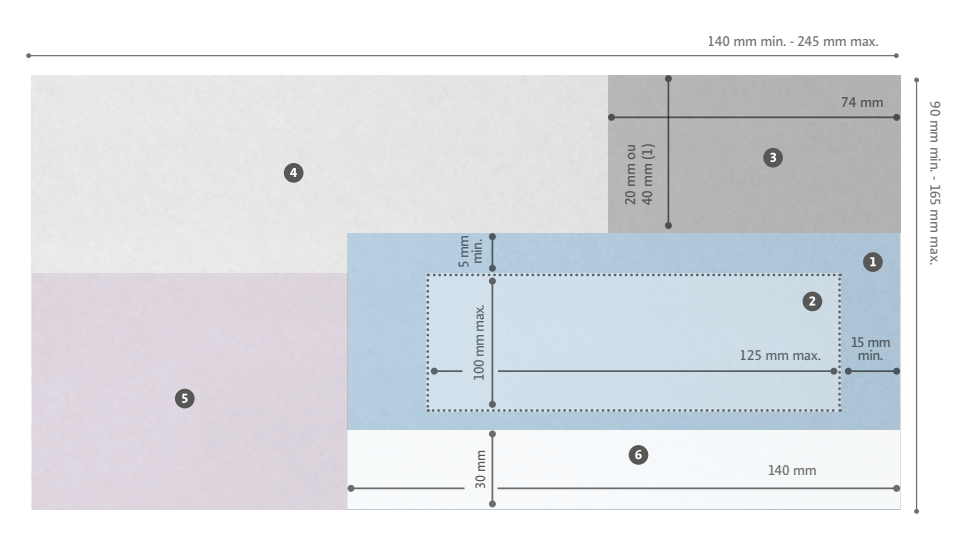

(1) 20 mm pour un envoi de largeur < 11 cm (40 mm pour tous les autres cas).

### **Zone de positionnement du cadre adresse du destinataire**

- Toujours située du côté droit de l'enveloppe, sur le recto de l'envoi.
- Contient le cadre adresse du destinataire.
- Peut contenir :
	- Le code-barres 'Recommandé' (précédé de la lettre d'identification 'R'), s'il est imprimé par le client.
	- D'autres références éventuelles (exemple : un n° de client) aux conditions suivantes :
		- Elles se situent au-dessus du cadre adresse du destinataire.
		- Elles sont idéalement séparées au dessus de ce cadre par une **distance minimale d'1 cm**.
		- Elles ne peuvent pas être confondues avec un élément de l'adresse (exemple: code postal ou localité).
- L'adresse de retour peut être imprimée sur une ligne et au-dessus du cadre adresse du destinataire. Plus d'info dans la **section 1 Adressage et affranchissement, chapitre Adressage, point 6**.

### **Processus classique – Recommandé ordinaire / RP**

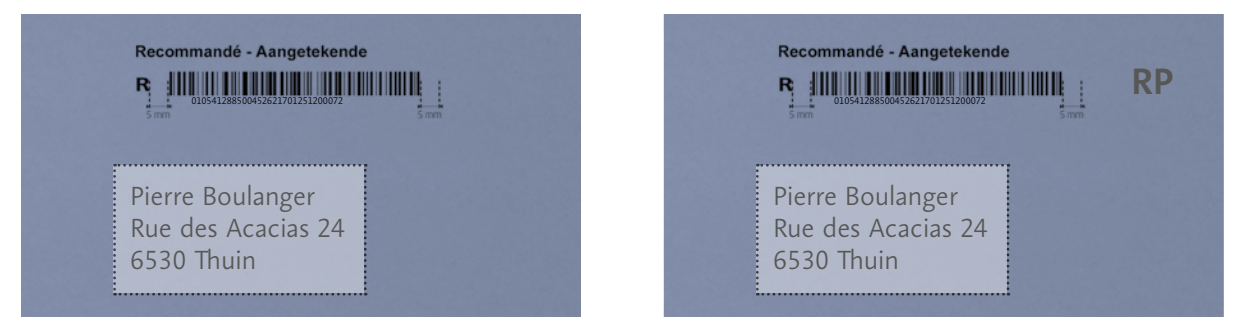

*Avec code-barres du type "010"*

### **Processus avec la Sender Platform – Recommandé ordinaire / RP**

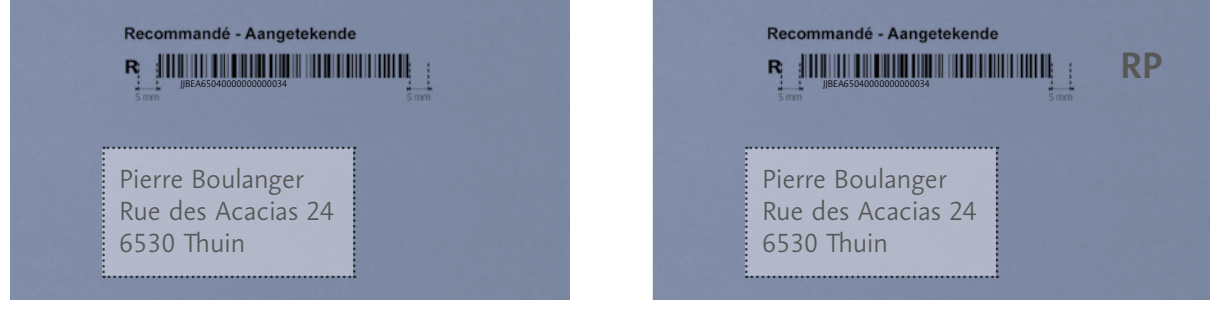

*Avec code-barres du type "JJBEA65"*

**La mention "e-AR" placée avant la lettre d'identification 'R', obligatoire dans le cas où le client annonce ses envois recommandés via la Sender Platform et qu'il opte pour un avis de réception digital :**

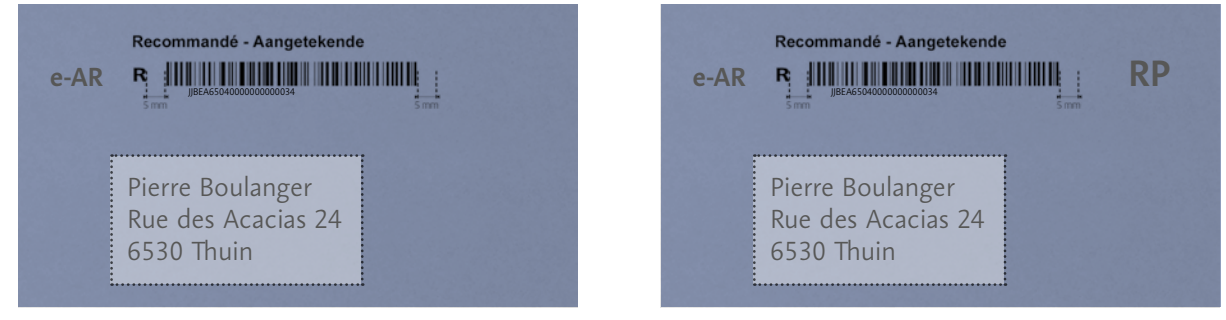

*Avec code-barres du type "JJBEA65"*

### **Cadre adresse du destinataire**

- Cadre virtuel (dans la zone  $\bullet$  où s'inscrit uniquement l'adresse du destinataire).
- Ne peut contenir ni texte ni graphisme autre que l'adresse du destinataire.
- L'adresse du destinataire doit être parfaitement lisible à l'œil nu (voir **section 1 Adressage et affranchissement, chapitre Adressage, point 3**)
- Référez-vous également aux règles du **section 1 Adressage et affranchissement, chapitre Adressage, point 7**, en ce compris le respect des couleurs acceptées comme couleurs de fond pour le cadre adresse (couleurs Pantone ou leur équivalent quadrichromie).
- Possibilité d'utiliser une étiquette pour l'adresse (condition : respecter les zones réservées à l'affranchissement et à l'adresse du destinataire).

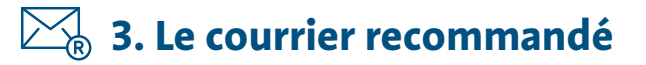

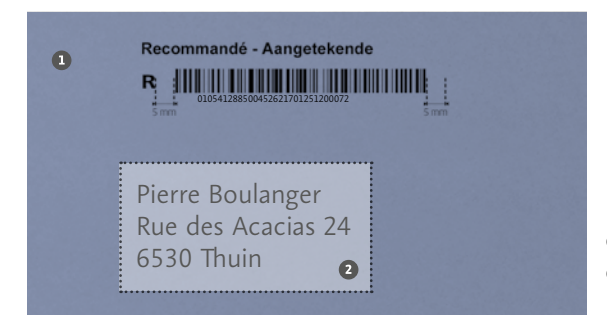

 Zone de positionnement du cadre adresse du destinataire **Q** Cadre adresse

### **Spécifications techniques**

1. **Envois préparés selon le processus classique avec listes papier** Le code-barres contient 30 digits et commence par "010…". Les spécifications détaillées dans le **['Manuel d'impression des code-barres recommandés'](https://www.bpost.be/site/fr/business/send_post/registered/manuel_codebarre_fr.pdf)** doivent impérativement être respectées. La conformité du code-barres est vérifiée par bpost, ainsi que la présence, sous le code-barres, du numéro de code-barres (appelé aussi 'human readable'). **Le code-barres ne peut être utilisé qu'une seule fois par période de 13 mois.**

### 2. **Envois annoncés via la Sender Platform**

Le code-barres contient 23 caractères, et commence par "JJBEA65…". Les spécifications techniques sont détaillées dans la documentation disponible **[ici](https://sen-ac2.bpost.cloud/documentation)**. Les code-barres doivent également répondre aux critères d'acceptation des code-barres Mail ID tels qu'expliqués **[ici](https://www.bpost.be/sites/default/files/migrate/Data_Exchange_Technical_Guide.pdf)**. **Le code-barres ne peut être utilisé qu'une seule fois par période de 10 ans.**

### **Zone d'affranchissement**

- L'affranchissement doit être parfaitement lisible à l'œil nu (pour un traitement optimal en machine et une distribution efficace de vos envois) :
	- tous les caractères d'une même ligne sont de même taille et de même police
	- hauteur des caractères ≥ 1,5 mm
- Position de l'affranchissement :
	- dans l'angle supérieur droit de l'enveloppe
	- dans un rectangle virtuel :
		- longueur du rectangle = 74 mm à partir du bord droit de l'enveloppe
		- largeur du rectangle = 20 mm (si envoi de largeur < 11 cm) ou 40 mm (dans tous les autres cas) à partir du bord supérieur de l'enveloppe

#### **Zone libre pour l'expéditeur**

Tous les graphismes, couleurs et formes de textes sont autorisés.

### **Zone semi libre pour l'expéditeur**

- Tous les graphismes, couleurs et formes de textes sont autorisés mais tout élément pouvant être confondu avec une adresse (code postal - localité - adresse complète) est à éviter.
- Si le code-barres 'Recommandé' est une étiquette autocollante (fournie par bpost), il doit être collé dans la partie supérieure de la zone  $\bullet$ , face au bloc adresse.

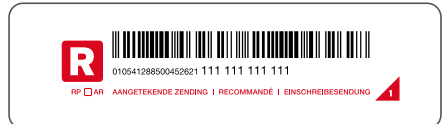

### **Zone d'indexation**

- Zone réservée à l'impression du code d'indexation lors du passage de votre envoi sur les machines de tri.
- Zone à laisser libre (fond blanc ou clair, sans texte ni graphisme, voir **section 2 Le courrier adressé, chapitre Création - Small Format, point 2)** afin de permettre un traitement mécanisé et de respecter le délai de distribution de vos envois.
- Zone également réservée au ré-adressage des envois en cas de déménagement du destinataire.
- Interdiction de placer du texte et/ou graphisme pouvant être confondu avec une adresse (code postal ou localité ou adresse complète).

### <span id="page-14-0"></span> **Cas d'un envoi avec fenêtre d'adressage**

Votre envoi doit rigoureusement respecter les dimensions du schéma ci-dessous.

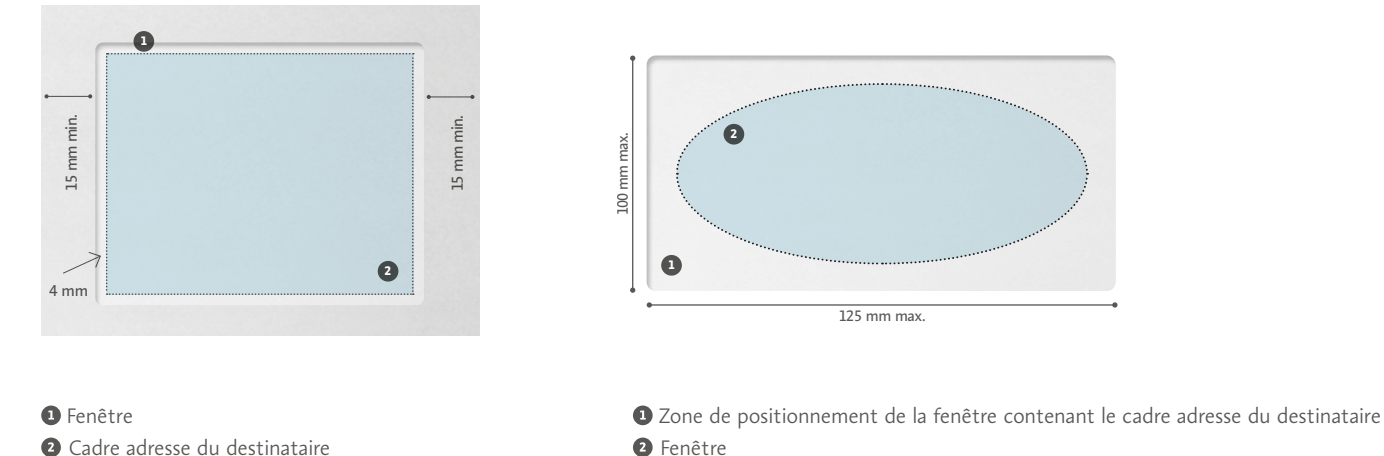

L'adresse complète, le code-barres 'Recommandé' (s'il est imprimé) ainsi que les mentions e-AR et R doivent toujours rester visibles à travers la fenêtre (même en cas de glissement éventuel du contenu dans l'enveloppe).

Т

### **La fenêtre et le cadre adresse doivent être conformes aux critères suivants**

- Le format de fenêtre peut être non rectangulaire (ex : carré, ovale) à condition que cette fenêtre puisse s'inscrire intégralement dans un rectangle de maximum 125 mm (longueur) x 100 mm (largeur).
- Positionnement autorisé à gauche ou à droite sur l'enveloppe, à condition de respecter les règles suivantes : • minimum 15 mm du bord droit ou du bord gauche
	- jamais positionnée dans la zone d'indexation
- Une marge de 4 mm est prévue entre la fenêtre et le cadre adresse.
- La fenêtre doit obligatoirement être fermée par un feuillet transparent.
- Les bords du feuillet transparent doivent être parfaitement collés sur les bords intérieurs de la découpe de la fenêtre de l'enveloppe.
- Elle ne peut ni présenter de plis, ni être entourée d'une bande ou d'un cadre de couleur.
- L'adresse doit apparaître sur du papier blanc uni (pas de papier ligné ou quadrillé).

### **Fenêtre adresse**

- Toujours située du même côté de l'enveloppe que la marque d'affranchissement.
- Contient le cadre adresse du destinataire.
- Peut contenir : le code-barres 'Recommandé' (impérativement précédé de la lettre d'identification 'R'), s'il est imprimé par le client.

### **Processus classique – Recommandé ordinaire / RP**

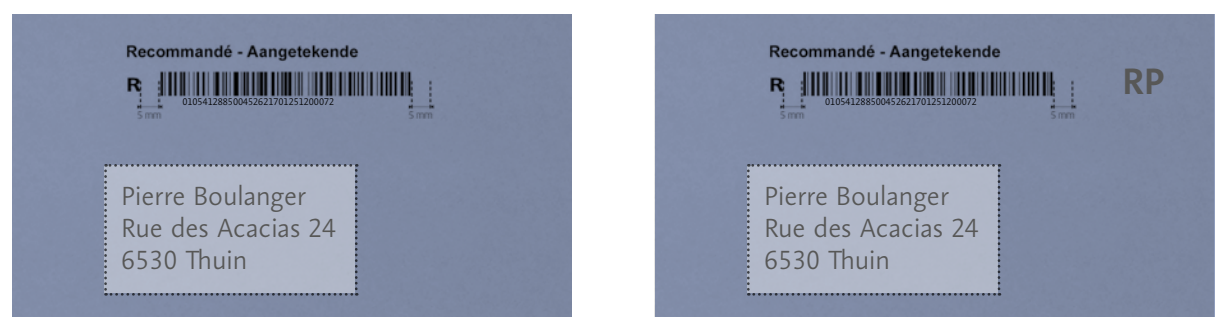

*Avec code-barres du type "010"*

### **Processus avec la Sender Platform – Recommandé ordinaire / RP**

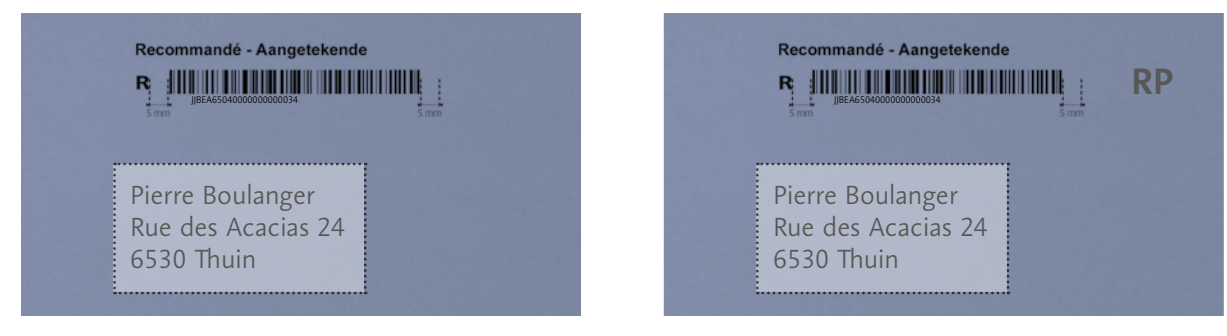

*Avec code-barres du type "JJBEA65"*

**La mention "e-AR" placée avant la lettre d'identification 'R', obligatoire dans le cas où le client annonce ses envois recommandés via la Sender Platform et qu'il opte pour un avis de réception digital :**

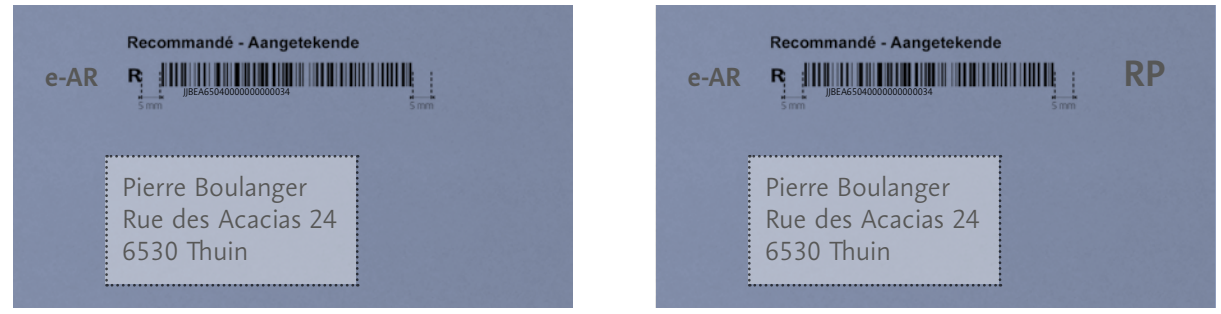

*Avec code-barres du type "JJBEA65"*

- D'autres références éventuelles (exemple : un n° de client) aux conditions suivantes :
	- Elles se situent au-dessus du cadre adresse du destinataire.
	- Elles sont idéalement séparées au-dessus de ce cadre par une **distance minimale d'1 cm**.
	- Elles ne peuvent pas être confondues avec un élément de l'adresse (exemple: code postal ou localité).
- L'adresse de retour peut être imprimée sur une ligne et au-dessus du cadre adresse du destinataire. Plus d'info dans le Guide Masspost, **section 1 Adressage et affranchissement, chapitre Adressage, point l'adresse de retour**, aux conditions reprises dans **section 1 Adressage et affranchissement, chapitre Adressage, point 6**.

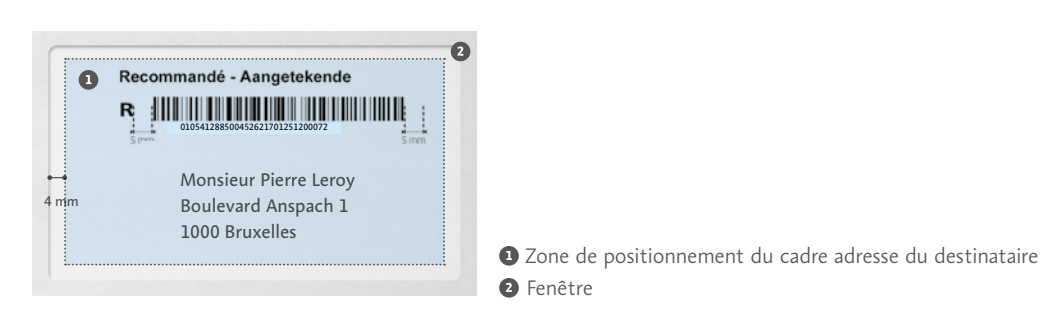

*Envoi recommandé avec le code-barres dans la fenêtre adresse.*

### **Spécifications techniques**

1. **Envois préparés selon le processus classique avec listes papier** Le code-barres contient 30 digits et commence par "010…". Les spécifications détaillées dans le **['Manuel d'impression des code-barres recommandés'](https://www.bpost.be/site/fr/business/send_post/registered/manuel_codebarre_fr.pdf)** doivent impérativement être respectées. La conformité du code-barres est vérifiée par bpost, ainsi que la présence, sous le code-barres, du numéro de code-barres (appelé aussi 'human readable'). Le codebarres ne peut être utilisé qu'une seule fois par période de 13 mois.

2. **Envois annoncés via la Sender Platform**  Le code-barres contient 23 caractères, et commence par "JJBEA65…". Les spécifications techniques sont détaillées dans la documentation disponible **[ici](https://sen-ac2.bpost.cloud/documentation)**. Les code-barres doivent également répondre aux critères d'acceptation des code-barres Mail ID tels qu'expliqués sur **[www.bpost.be/sites/default/files/migrate/Data\\_Exchange\\_Technical\\_Guide.pdf](https://www.bpost.be/sites/default/files/migrate/Data_Exchange_Technical_Guide.pdf)**. Le code-barres ne peut être utilisé qu'une seule fois par période de 10 ans.

**Les zones à doivent respecter les mêmes règles qu'un envoi sans fenêtre (voir [supra, point \)](#page-11-2).** 

### <span id="page-17-0"></span>**2.2 Le verso**

- Possibilité d'imprimer toutes formes de textes ou de graphismes.
- Possibilité de mentionner les coordonnées de l'expéditeur sans aucune limitation.

### <span id="page-17-1"></span>**2.3 L'adresse de retour**

L'adresse retour est l'adresse à laquelle un envoi non distribué sera renvoyé.

Sa mention est recommandée et nécessairement située en Belgique. Position :

- elle se place idéalement au verso de l'envoi
- elle peut également être imprimée au recto (selon les conditions indiquées dans **la section 1 Adressage et affranchissement, chapitre Adressage, point 6**)

En cas de discordance entre l'adresse retour mentionnée sur l'envoi et l'adresse expéditeur mentionnée dans l'annonce via la Sender Platform, c'est l'adresse retour mentionnée sur l'envoi qui sera effectivement utilisée.

### <span id="page-17-2"></span>**2.4 Mode de fermeture des envois**

- Fermeture complète de l'envoi sur les 4 côtés (ainsi que les coins et le rabat éventuel) empêchant l'envoi de s'ouvrir ou de se déchirer lors du traitement.
- Pas de contact entre la colle de fermeture et les autres envois.
- Contenu de l'enveloppe ne dépassant pas (ou n'étant pas susceptible de dépasser) de l'enveloppe.
- Bande de fermeture extérieure résistante (épaisseur ≥ 0,2 mm) et adaptée au contenu.
- Agrafes, trombones ou œillets métalliques interdits pour la fermeture du **Small Format**.

### <span id="page-17-3"></span>**2.5 Caractéristiques du papier**

- Enveloppe en papier mat et opaque (le contenu ne doit pas apparaître/être lisible par transparence).
- Grammage du papier :
	- $\cdot$   $_{\, \geq}$  140 g/m² (pour un envoi constitué d'une seule épaisseur de papier exemple : carte postale)
- $\cdot$   $\,$   $\,$   $\,$   $\geq$  70 g/m $\,$  (pour un envoi constitué de plusieurs épaisseurs de papier exemple : enveloppe ou selfmailer)
- Envoi souple (enroulable autour d'un cylindre de 21 cm de circonférence exemple : canette de 33 cl).

Papier calque, brillant, glacé, vernis ou satiné exclu.

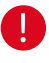

## <span id="page-18-0"></span>**2.6 Affranchissement de vos envois recommandés**

### **Les envois recommandés peuvent être affranchis au moyen de :**

- timbres-poste Dans ce cas, le timbre "recommandé" ou, le cas échéant, le timbre "RP" doit impérativement être utilisé pour représenter les frais de recommandation Les frais liés à l'option "avis de réception" doivent être représentés au moyen du timbre "AR"
- machine à affranchir
- marque d'affranchissement PP (Port Payé) non contractuelle
- marque d'affranchissement PP contractuelle avec numéro PP (obligatoire en cas de dépôt d'envois recommandés sous convention)
- rétribution différée (R.D. exclusivement réservée à certaines administrations publiques)

# **Seuls les modes d'affranchissement suivants sont acceptés dans les (Hyper) Masspost Centers**

- machine à affranchir
- marque d'affranchissement PP (Port Payé) non contractuelle
- marque d'affranchissement PP contractuelle avec numéro PP (obligatoire en cas de dépôt d'envois recommandés sous convention)
- rétribution différée (R.D. exclusivement réservée à certaines administrations publiques. Pour plus d'info, contactez le Service Clients)

Vous avez la possibilité de faire affranchir vos envois recommandés par le service Collect & Stamp de bpost. Ce service consiste à faire enlever vos lettres, paquets et envois recommandés par un service de collecte de bpost, à les faire affranchir et distribuer. En optant pour Collect & Stamp, vous ne devez ni affranchir votre courrier ni vous déplacer. Vous gagnez ainsi un temps précieux. Plus d'info sur **[www.bpost.be/collectandstamp](http://www.bpost.be/collectandstamp)**.

#### **Saviez-vous que ?**

Pour vos envois recommandés, Collect & Stamp vous fournit des récépissés de dépôt électroniques. Ils sont disponibles dès le lendemain de l'envoi sur le portail sécurisé Collect & Stamp. Vous pouvez aussi les recevoir par e-mail.

**La version originale, certifiée, du récépissé de dépôt électronique a la même valeur juridique que la version papier.** 

Plus d'info sur **[www.bpost.be/collectandstamp](http://www.bpost.be/collectandstamp)**.

Pour activer ce service, contactez le Service Clients au **02 201 11 11**.

÷ģ-

# <span id="page-19-0"></span>**3. Préparation de vos envois recommandés pour le dépôt**

# **dans un Masspost Center**

# <span id="page-19-1"></span>**3.1 Conditionnement & étiquetage des dépôts en (Hyper) Masspost Center**

Les règles de conditionnement et de dépôt dans un (Hyper) Masspost Center reprises ci-dessous s'appliquent

- aux envois déposés sous convention (**Small** et **Large Format**)
- aux envois non conventionnés (Normalisés et Non Normalisés)
- aux envois déposés selon le processus classique de préparation avec listes de dépôt papier, et à ceux annoncés via l'API de la Sender Platform

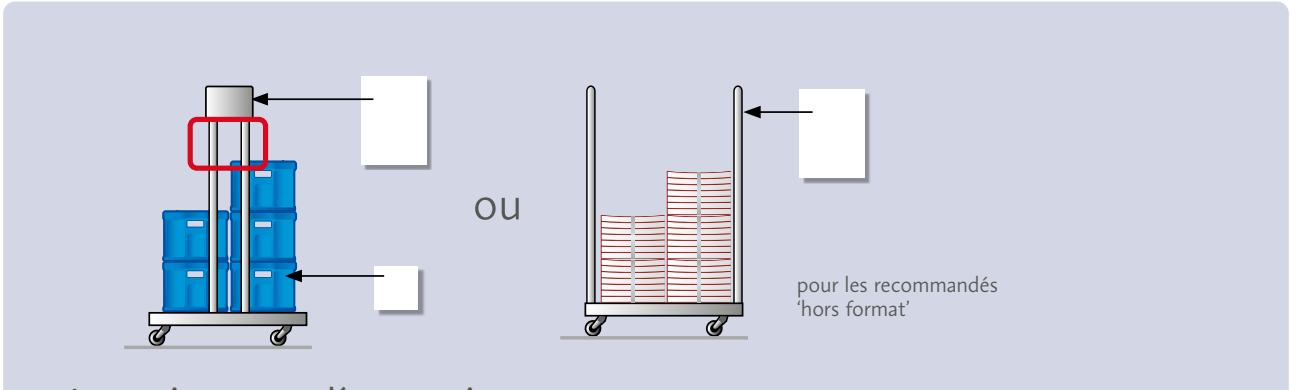

### **Les envois recommandés sont toujours**

- conditionnés en bacs (bacs placés dans des conteneurs)
- accompagnés d'une liste de dépôt s'ils n'ont pas été annoncés via la Sender Platform

### **Identification du dépôt – Envois préparés de façon classique et déposés avec listes papier**

- pour les bacs : une étiquette avec la mention 'Recommandé'
- pour les conteneurs : une feuille (format étiquette bac/A4/A5)

### **Identification de l'envoi**

- pour les bacs : une étiquette avec la mention 'Recommandé'
- pour les conteneurs : une feuille (format étiquette bac/A4/A5)

### **Exemple d'étiquette Exemple A4/A5**

Recommandé

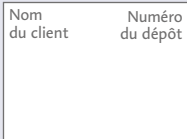

#### **Informations à mentionner** • nom du client (taille de la police : minimum 36) • numéro de dépôt

• mention 'Recommandé'

(taille de la police : minimum 36)

#### Nom du client Numéro

#### **Informations à mentionner** • nom du client du dépôt

- (taille de la police : minimum 36) • numéro de dépôt
- mention 'Recommandé'
- (taille de la police : minimum 72)

Recommandé

# **3.2 Options de tri des dépôts en (Hyper) Masspost Center**

### **Les envois recommandés sont toujours triés**

- dans l'ordre de la liste de dépôt des recommandés
- par ordre croissant des numéros de codes-barres (voir exemple en **Annexes de ce chapitre**)
- par ordre croissant des codes postaux (facultatif mais conseillé)

Pour les envois **annoncés via la Sender Platform**, les envois avec option AR digital, portant la mention eAR avant la lettre d'identification R, doivent toujours être séparés des envois sans option AR digital, sans qu'ils puissent se mélanger dans le contenant.

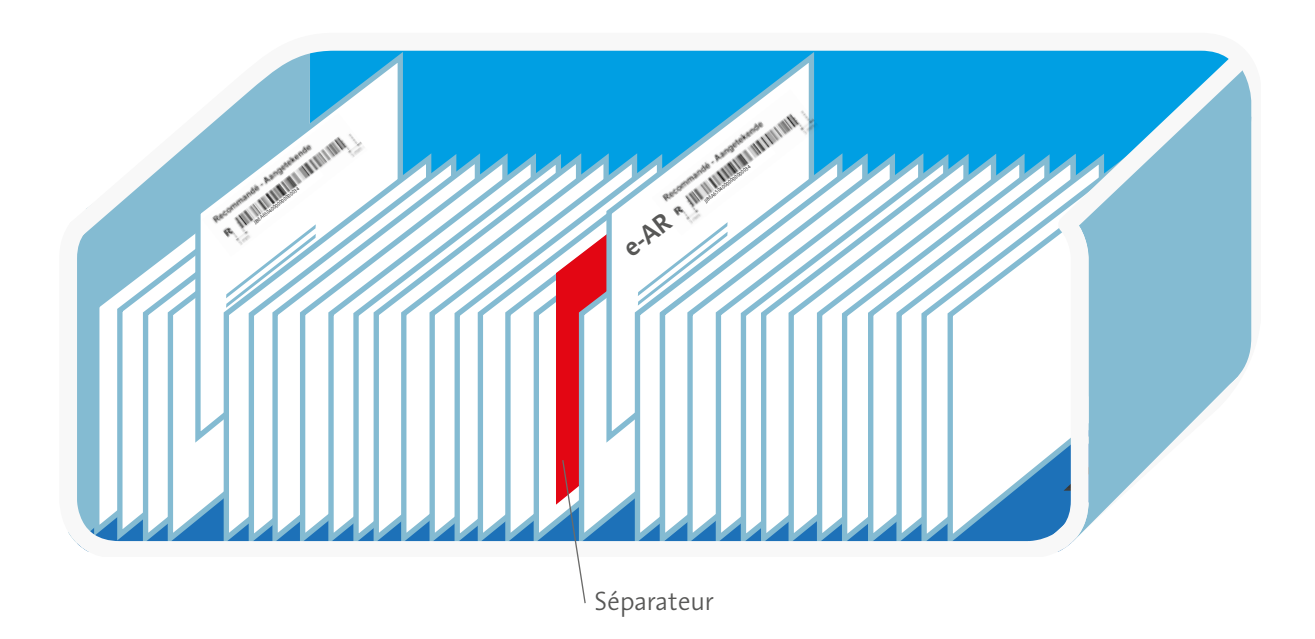

# <span id="page-21-0"></span>**4. Dépôt de vos envois recommandés dans un (Hyper) Masspost Center**

**Volume de dépôt maximum** 

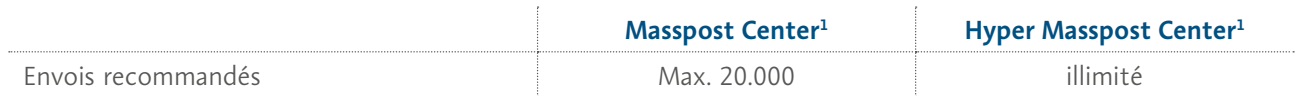

 $\cdot$  Tout dépôt dans un (Hyper) Masspost Center $^1$  comprend exclusivement des envois

• d'un même type de format (**Small** ou **Large Format**, ou normalisé/non normalisé) et

• d'un même échelon de poids (exemple 0-50 g, 51-100 g, 101-350g, etc.)

Si le dépôt présente des différences de format ou de poids, il doit être scindé dans des sacs/bacs séparés.

• Processus classique de préparation avec listes de dépôt papier :

tout dépôt doit être accompagné de la liste de dépôt (la liste, une fois validée par bpost, fait office de preuve de dépôt). Il peut s'agir d'une liste fournie par bpost ou d'une liste confectionnée par le client, reprenant les mêmes mentions que les listes fournies par bpost.

• Processus d'annonce via l'API de la Sender Platform L'annonce doit avoir été faite **préalablement** au dépôt. Dans le cas où l'API ou la Sender Platform ne serait pas disponible ou en cas de problème technique, le client

utilisera le processus classique de préparation avec listes de dépôt papier. L'utilisation du code-barres du type "JJBEA65" est néanmoins autorisée dans ce cas.

Les envois avec avis de réception digital doivent impérativement être séparés des envois sans avis de réception digital.

### **Pour un dépôt**

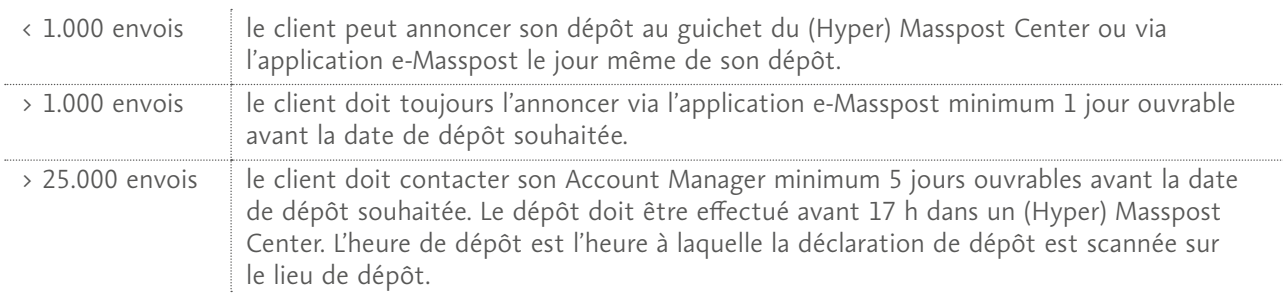

Un dépôt de moins de 500 recommandés de même format (Normalisés ou Non normalisés uniquement) entraîne des frais administratifs supplémentaires de 12,50 € (par dépôt).

Si les modalités de dépôt propres aux envois recommandés (y compris la conformité et la possibilité de scanner le code-barres, l'uniformité des envois, le conditionnement et le nombre minimal par dépôt) ne sont pas strictement respectées, le dépôt peut être refusé.

<sup>1</sup> Retrouvez la liste des (Hyper) Masspost Centers et leur location sur [www.bpost2.be/locations/business/fr/both.php](http://www.bpost2.be/locations/business/fr/both.php).

Л.

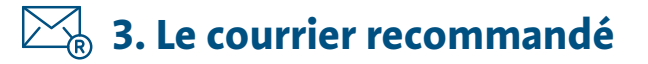

# **5. Préparation de dépôt de vos envois recommandés en dehors**

# **d'un Masspost Center**

Les recommandés peuvent être préparés de manière classique, avec récépissé/liste/liste de dépôt papier, ou, dans certains cas, annoncés via l'API de la Sender Platform.

### **Dépôt en Bureau de Poste ou en Point Poste**

• Préparation et preuves de dépôt :

Préparation classique : récépissé individuel (201 POD) ou liste 208BC ou liste personnalisée par le client, validée immédiatement et remis(e) au client. En cas de dépôt avec liste, les envois sont présentés dans l'ordre de la liste.

Annonce via l'API : pas possible pour l'instant

• Affranchissement au guichet ou par le client (timbres-poste, machine à affranchir, ou rétribution différée R.D. mais, dans ce cas, uniquement en Bureau de Poste)

### **Enlèvement par bpost de recommandés déjà affranchis par le client (service Collect & Send)**

• Préparation et preuves de dépôt :

Préparation classique : récépissé individuel (201 POD) ou liste 208BC ou liste personnalisée par le client, validée le jour-même par bpost et soit remis(e) au client lors de l'enlèvement suivant, soit renvoyé(e) au client par courrier Prior le jour ouvrable suivant. En cas de dépôt avec liste, les envois sont présentés dans l'ordre de la liste.

Annonce via l'API : les preuves de dépôt électroniques sont mises à disposition du client au plus tard le jour ouvrable suivant du premier événement de scanning, via l'API d'obtention de documents.

• Affranchissement par le client (timbres-poste, machine à affranchir, Port Payé ou rétribution différée)

### **Enlèvement par bpost de recommandés à affranchir (service Collect & Stamp)**

• Préparation et preuves de dépôt :

Préparation classique : envois recommandés non affranchis munis de code-barres et séparés du reste du courrier dans le sac Prior, conformément aux règles de préparation Collect & Stamp. Les preuves de dépôt électroniques sont mises à disposition du client au plus tard le jour ouvrable suivant l'enlèvement, sur le portail Collect & Stamp.

Annonce via l'API : pas possible pour l'instant

# **6. Annexe : formulaires de dépôt**

# **6.1 Formulaire 201 POD papier**

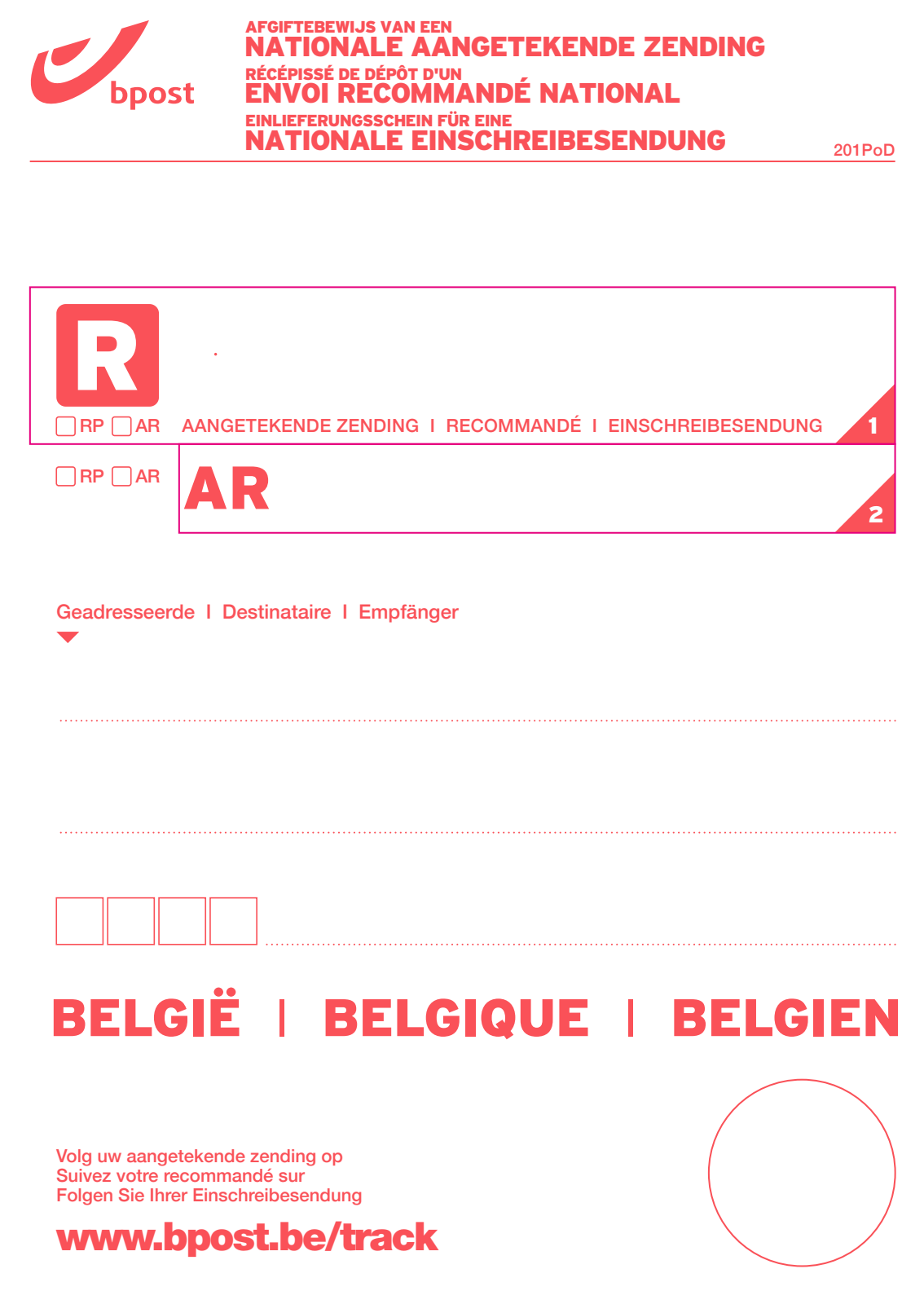

# **6.2 Liste 208 BC fournie par bpost – disponible en Bureau de Poste ou en ligne**

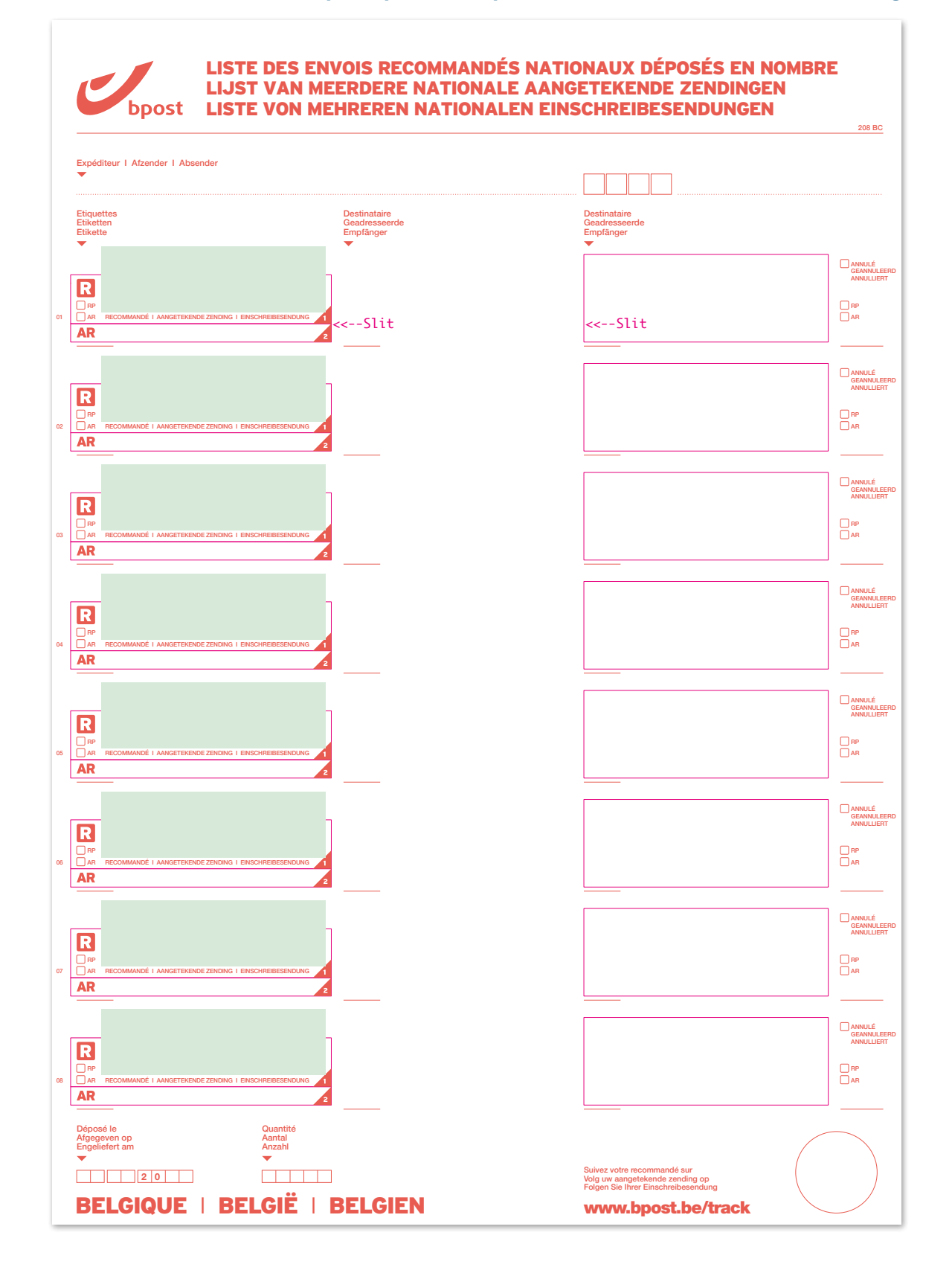

### **6.3 Liste 208 BC personnalisable (template)**

### **La liste, de format A4, doit mentionner impérativement les éléments suivants**

- le logo de bpost en haut à gauche
- le nom et l'adresse de l'expéditeur
- la date de dépôt et le nombre total d'envois déposés
- un emplacement rond en bas à droite de 3 cm de diamètre pour la marque de validation par bpost
- pour chaque envoi recommandé déposé :
	- le numéro de code-barres
	- les nom, prénom et adresse complète du destinataire
	- la présence ou non d'un AR
	- s'il s'agit ou non d'un RP

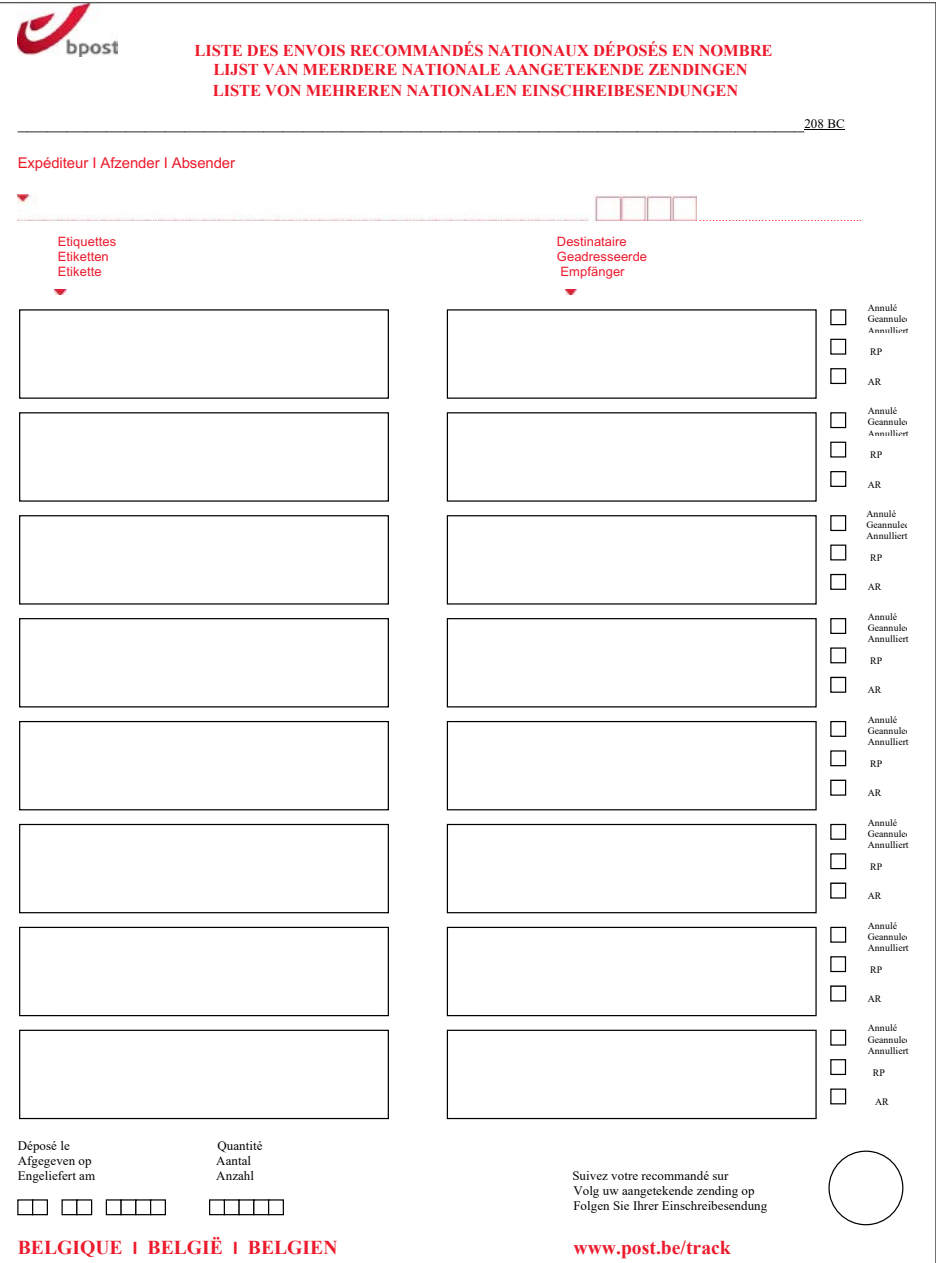

### **6.4 Liste 203 POD**

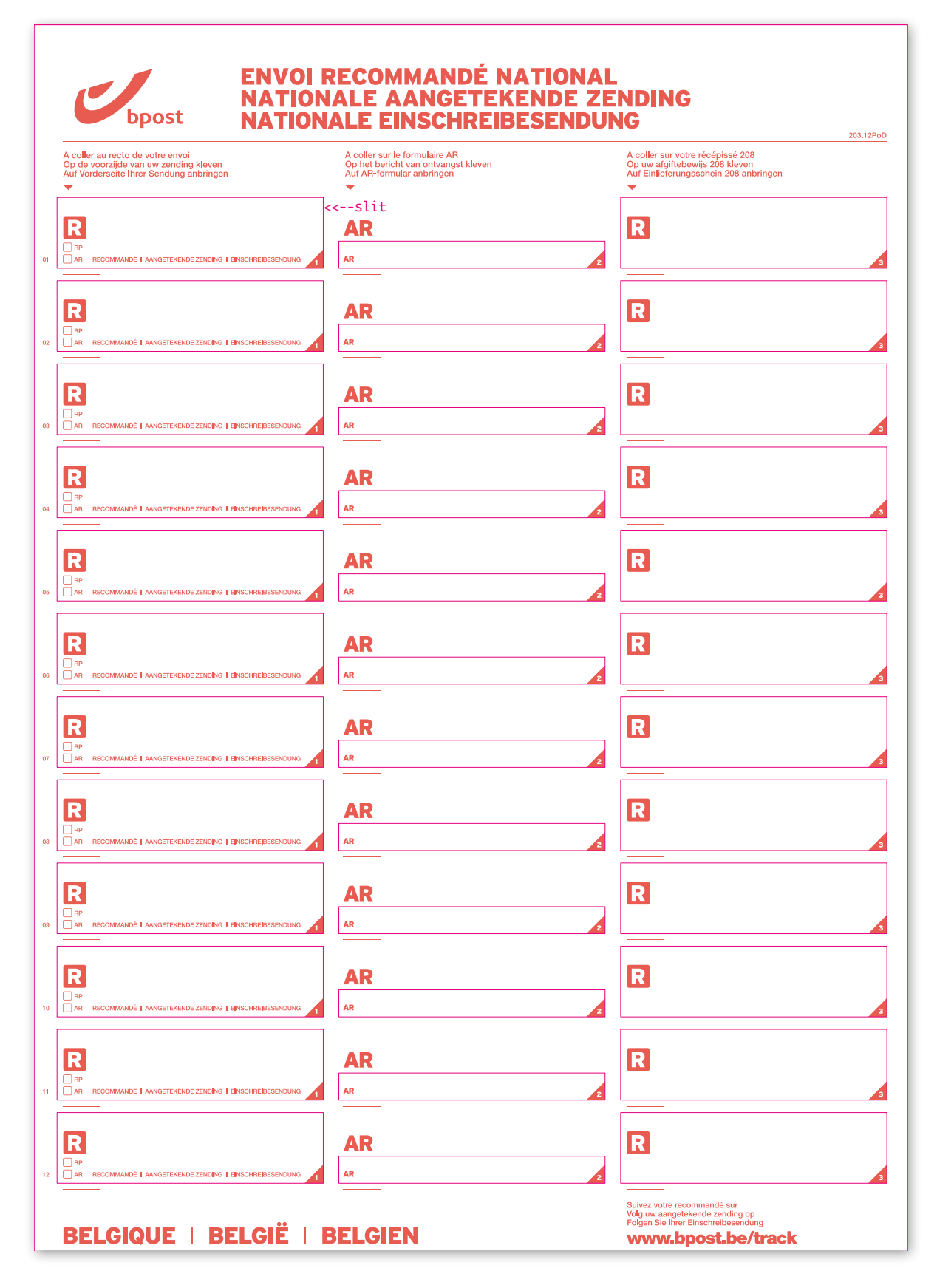

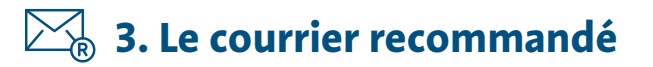

# **6.5 Exemples de preuve de dépôt digitale et d'AR digital**

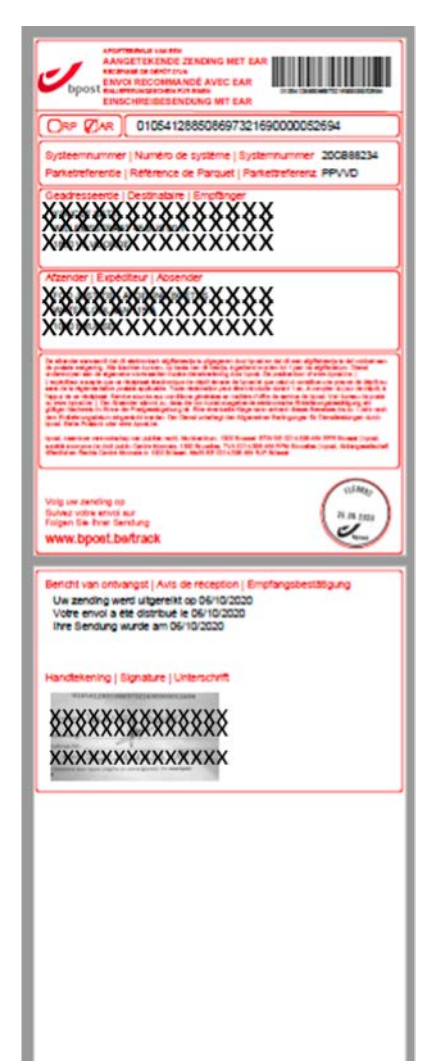